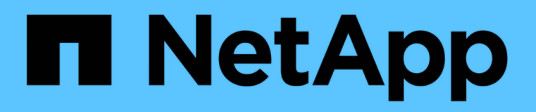

## **Conceptos VCP**

NetApp February 08, 2024

This PDF was generated from https://docs.netapp.com/eses/vcp/vcp\_concept\_remote\_plugin\_architecture.html on February 08, 2024. Always check docs.netapp.com for the latest.

# **Tabla de contenidos**

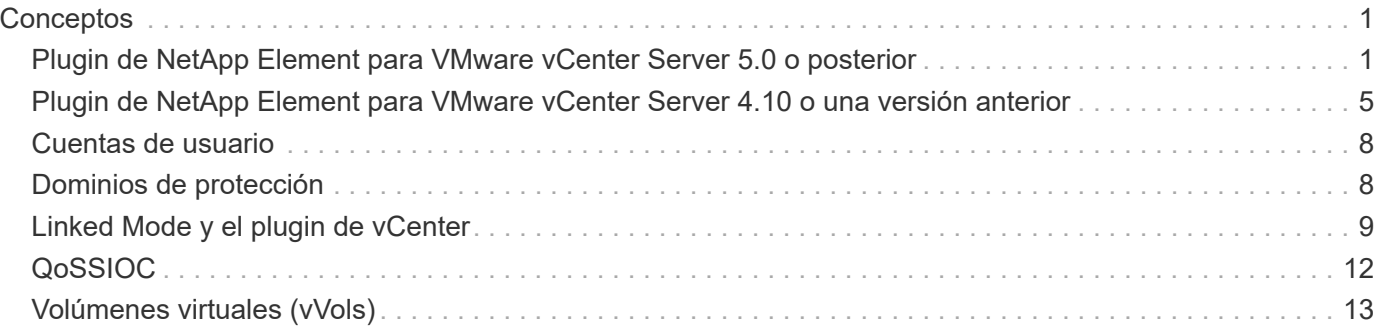

# <span id="page-2-0"></span>**Conceptos**

## <span id="page-2-1"></span>**Plugin de NetApp Element para VMware vCenter Server 5.0 o posterior**

### **Información general sobre la arquitectura de plugin remoto**

A partir del plugin de NetApp Element para vCenter Server 5.0, la arquitectura del plugin cambia de local a remoto. Con la introducción de la arquitectura remota, el complemento ya no se implementa en un servidor vCenter. En el caso del plugin de Element para vCenter Server 4.10 o una versión anterior, la puesta en marcha del plugin sigue siendo local del servidor de vCenter en el que está registrado.

En esta página, se describe la implementación del plugin de NetApp Element remoto para vCenter Server.

La arquitectura de complemento remoto de vSphere Client está diseñada para integrar la funcionalidad del complemento en vSphere Client sin tener que ejecutarse en vCenter Server. La arquitectura de complementos remotos admite el aislamiento de complementos, permite la escalabilidad horizontal de plugins que funcionan en entornos vSphere de gran tamaño y ofrece los siguientes beneficios:

- El plugin está protegido de las interferencias mediante plugins inestables o en riesgo cargados en el mismo vSphere Client.
- La compatibilidad con el complemento es sólida en las actualizaciones de vCenter Server.
- Un plugin incompatible no interfiere con la operación de vCenter Server.
- Puede poner en marcha varias versiones de plugins dentro del mismo entorno de vSphere.
- La interfaz de usuario del complemento remoto sólo necesita comunicarse con un único servidor de backend.
- La topología del complemento implementada es bien definida y fácil de entender que admite la solución de problemas.

### **Arquitectura de alto nivel del plugin remoto Element para vCenter Server**

Mediante el control de cloud híbrido de NetApp, el plugin remoto de Element se implementa en un contenedor Docker dentro de un nodo de gestión junto con los servicios de gestión.

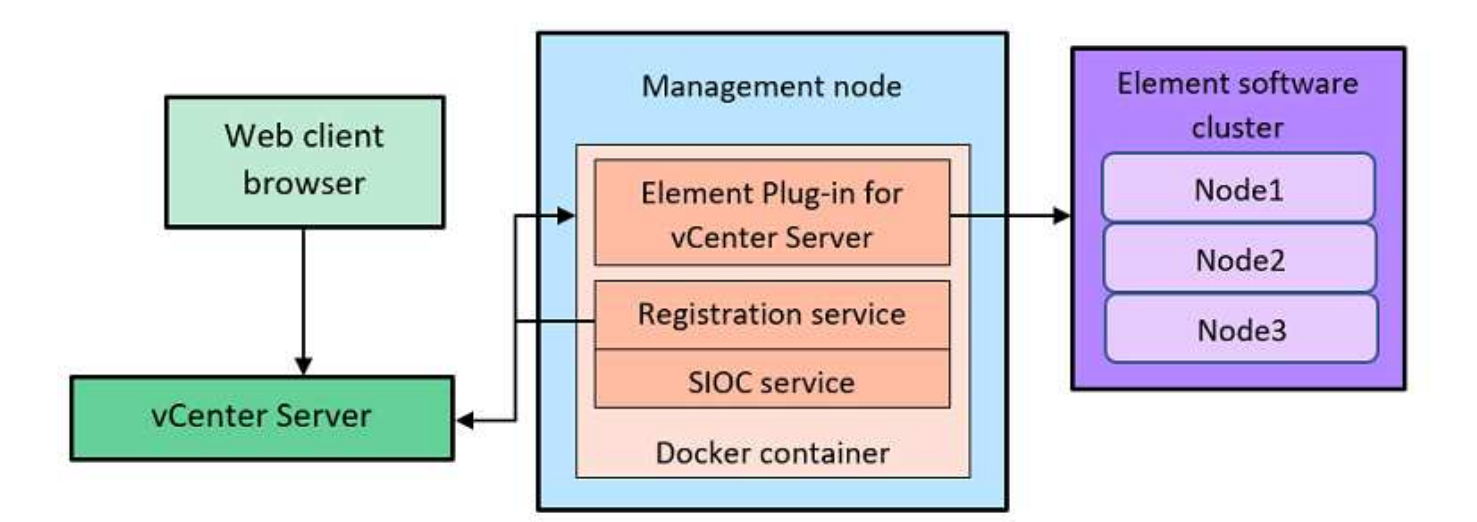

El servicio remoto del plugin de Element en vCenter Server, el servicio de registro y el servicio de control de I/o de almacenamiento (SIOC) comparten el mismo servicio docker, pero escuchan en diferentes puertos.

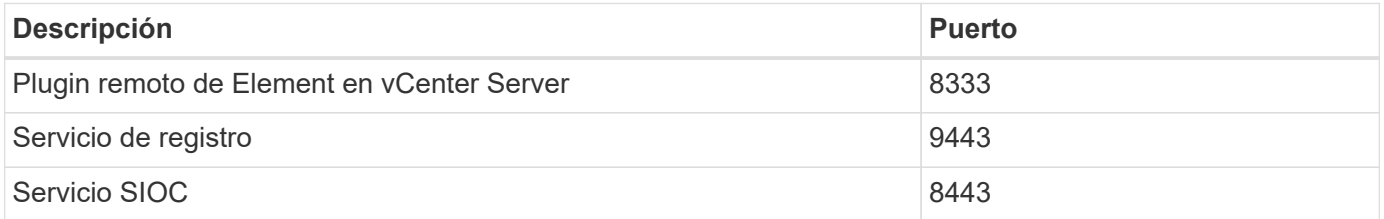

### **Información general de rutas de comunicación del plugin de Element remoto**

Primero, debe registrar el plugin remoto en vCenter Server mediante el servicio de registro que se ejecuta en un nodo de gestión (<https://<mnode-ip>:9443/>). En la página de registro, puede ver el nombre de usuario, la contraseña y el del servidor de vCenter plugin. json ruta del archivo de manifiesto.

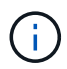

La ruta predeterminada se completa en la interfaz de usuario. No se requiere ninguna acción.

Si los detalles proporcionados son correctos, el servicio de registro registra el plugin en vCenter Server e introduce los detalles de vCenter en la base de datos de servidor del plugin.

Cuando se completa el registro, el servidor de plugins descarga el plugin.json file e inicia la implementación remota del plugin, lo que implica configurar el plugin remoto como extensión con el vsphereui cliente. Una vez completada la implementación, puede acceder al punto de extensión **NetApp Element Remote Plugin** desde la vsphere-ui cliente web.

Toda la comunicación desde la interfaz de usuario del plugin se produce a través de vCenter Server, que ejecuta un servicio proxy inverso mediante el protocolo HTTPS, que es responsable de reenviar las solicitudes al servicio de plugins remotos. El servidor del plugin interactúa con el servicio SIOC mediante la autenticación básica HTTPS y un clúster de Element mediante el kit de desarrollo de software Java de Element (SDK).

### **Obtenga más información**

- ["Documentación de NetApp HCI"](https://docs.netapp.com/us-en/hci/index.html)
- ["Página SolidFire y Element Resources"](https://www.netapp.com/data-storage/solidfire/documentation)

### **Punto de extensión del complemento remoto de NetApp Element**

A partir del complemento de vCenter de NetApp Element 5.0, es posible acceder al plugin de Element remoto mediante el punto de extensión NetApp Element Remote Plugin, que permite configurar y gestionar clústeres, nodos y unidades, y ver información de los clústeres.

Las siguientes pestañas están disponibles en el punto de extensión del complemento remoto de NetApp Element:

- [Primeros pasos](#page-4-0)
- [Configuración](#page-4-1)
- [Gestión](#page-5-0)
- [Acerca de](#page-6-1)

### <span id="page-4-0"></span>**Primeros pasos**

En la pestaña Getting Started, se presentan los puntos de extensión para el plugin y las acciones que se pueden realizar. Puede ocultar las páginas de primeros pasos de cada página o restaurarlas desde la ficha **Acerca de**.

### <span id="page-4-1"></span>**Configuración**

 $\left(\begin{smallmatrix} 1\\1\end{smallmatrix}\right)$ 

La ficha **Configuración** permite agregar y administrar clústeres y configurar los ajustes del nodo de administración para QoSSIOC.

> Su instancia de vSphere Web Client puede diferir levemente de lo que se muestra en la siguiente imagen según la versión de vSphere instalada.

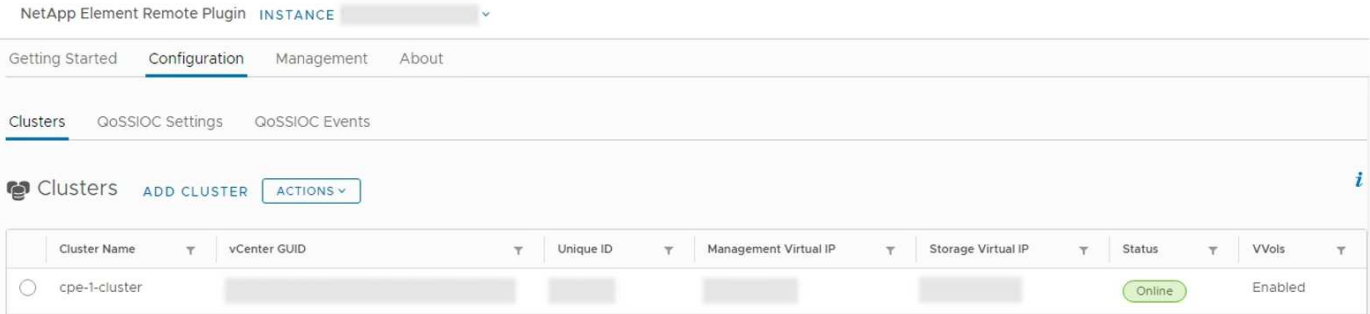

Las siguientes fichas están disponibles en la ficha **Configuración**:

- **Clusters**: Gestiona los clústeres NetApp Element controlados por el plug-in. Permite habilitar, deshabilitar o configurar funciones específicas de cada clúster.
- **Configuración de QoSSIOC**: Configura las credenciales del servicio QoSSIOC en el nodo de gestión para comunicarse con vCenter.
- **Eventos de QoSSIOC**: Muestra información sobre todos los eventos de QoSSIOC detectados.

### <span id="page-5-0"></span>**Gestión**

Mediante la ficha **Administración**, puede realizar las siguientes actividades:

- Ver la información del clúster
- Permite gestionar almacenes de datos, volúmenes, cuentas de usuario, iniciadores y grupos de acceso
- Permite gestionar copias de Snapshot de grupo individuales, así como añadir y gestionar unidades y nodos

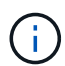

Su instancia de vSphere Web Client puede diferir levemente de lo que se muestra en la siguiente imagen según la versión de vSphere instalada.

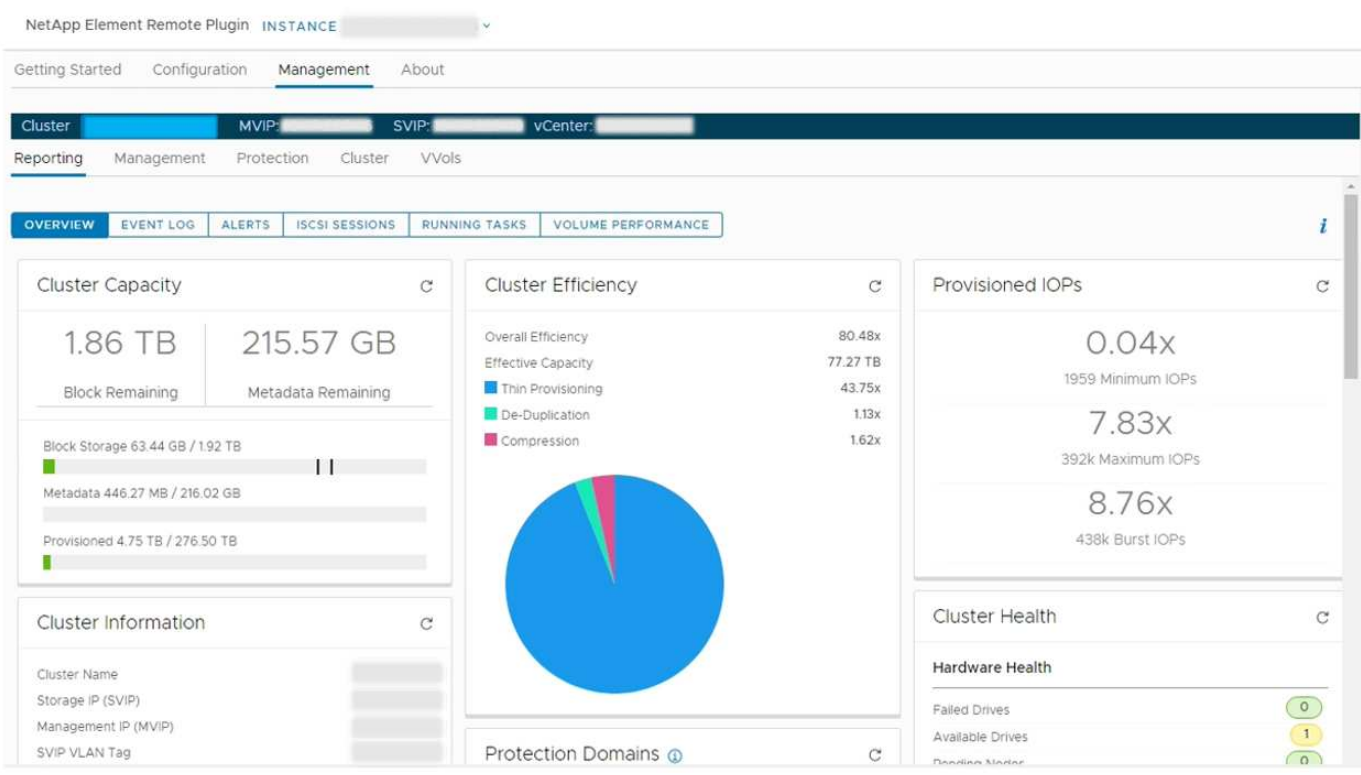

La barra de navegación del clúster permite cambiar rápidamente entre los clústeres que se han añadido al plugin:

- **Cluster**: Si se agregan dos o más clústeres, asegúrese de que el clúster que desea utilizar para las tareas de administración esté seleccionado en la barra de navegación. Seleccione otros clústeres añadidos de la lista desplegable.
- **MVIP**: La dirección IP virtual de administración del clúster seleccionado.
- **SVIP**: La dirección IP virtual de almacenamiento del clúster seleccionado.
- **VCenter**: La instancia de vCenter Server a la que puede acceder el clúster seleccionado. El clúster se asigna al acceso a una instancia de vCenter Server cuando se añade el clúster al plugin.

Las siguientes fichas están disponibles en la ficha **Administración**:

• **Informe**: Muestra información acerca de los componentes del clúster y proporciona una descripción general del rendimiento del clúster. Esta pestaña también muestra información sobre eventos, alertas, sesiones iSCSI, tareas en ejecución y volúmenes de rendimiento.

- **Administración**: Cree y administre almacenes de datos, volúmenes, cuentas de usuario, grupos de acceso e iniciadores. También permite ejecutar operaciones de backup, clones y copias de Snapshot. Es posible crear y gestionar políticas de calidad de servicio mediante el software NetApp Element 10 o una versión posterior.
- **Protección**: Administrar instantáneas individuales y de grupo. También permite crear programaciones para la creación de copias de Snapshot, emparejar clústeres para la replicación en tiempo real y gestionar parejas de volúmenes.
- **Cluster**: Agregue y administre unidades y nodos. Asimismo, permite crear y gestionar VLAN.
- **VVols**: Administrar volúmenes virtuales y sus contenedores de almacenamiento asociados, extremos de protocolo y vinculaciones.

### <span id="page-6-1"></span>**Acerca de**

Muestra información de la versión del plugin y ofrece una opción de descarga de paquete de servicio.

### **Obtenga más información**

- ["Información general sobre el plugin de NetApp Element para vCenter Server"](https://docs.netapp.com/es-es/vcp/concept_vcp_product_overview.html)
- ["Documentación de NetApp HCI"](https://docs.netapp.com/us-en/hci/index.html)
- ["Página SolidFire y Element Resources"](https://www.netapp.com/data-storage/solidfire/documentation)

## <span id="page-6-0"></span>**Plugin de NetApp Element para VMware vCenter Server 4.10 o una versión anterior**

## **Punto de extensión NetApp Element Configuration**

El punto de extensión NetApp Element Configuration permite añadir y gestionar clústeres, asignar clústeres de almacenamiento a instancias de vCenter Server para Linked Mode y configurar los ajustes del nodo de gestión para QoSSIOC.

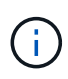

Usar el plugin de NetApp Element para VMware vCenter Server para gestionar recursos de clústeres desde otras instancias de vCenter Server que utilizan ["VCenter Linked Mode"](#page-10-0) solo se limita a clústeres de almacenamiento local.

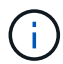

Su instancia de vSphere Web Client puede diferir levemente de lo que se muestra en la siguiente imagen según la versión de vSphere instalada.

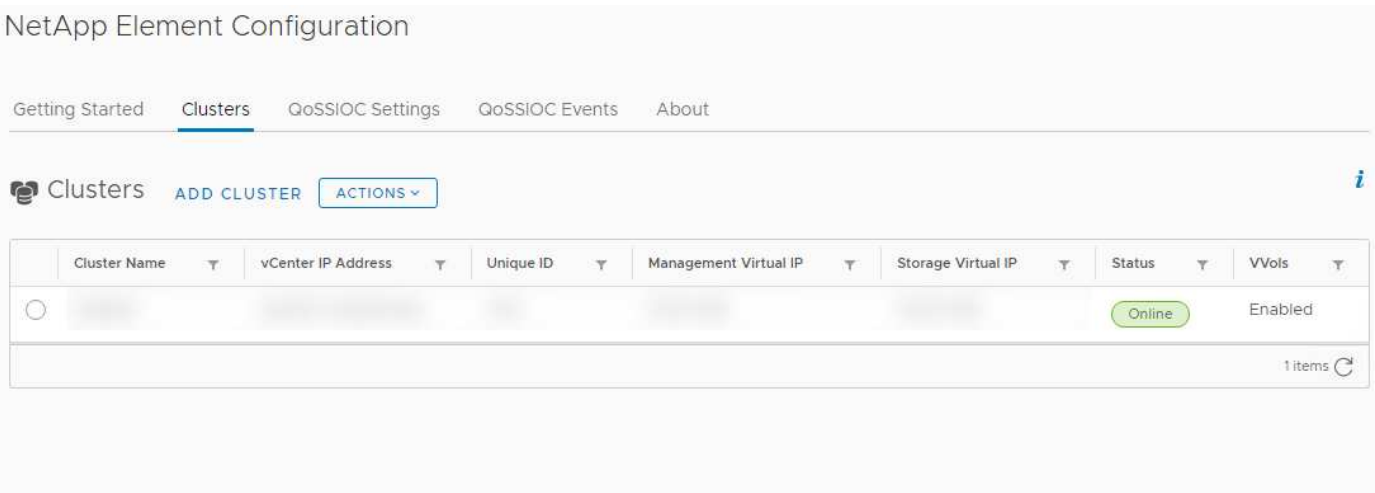

En el punto de extensión NetApp Element Configuration, se encuentran disponibles las siguientes pestañas:

- **Introducción**: Introduce los puntos de extensión para el plug-in y las acciones que se pueden realizar. Puede ocultar las páginas Introducción desde cada página o restaurarlas desde la ficha **Acerca de** del punto de extensión Configuración de NetApp Element.
- **Clusters**: Gestiona los clústeres NetApp Element controlados por el plug-in. Permite habilitar, deshabilitar o configurar funciones específicas de cada clúster.
- **Configuración de QoSSIOC**: Configura las credenciales del servicio QoSSIOC en el nodo de gestión para comunicarse con vCenter.
- **Eventos de QoSSIOC**: Muestra información sobre todos los eventos de QoSSIOC detectados.
- **Acerca de**: Muestra la información de la versión del plug-in y proporciona una opción de descarga del paquete de servicios.

### **Obtenga más información**

- "Punto de extensión NetApp Element Management"
- ["Información general sobre el plugin de NetApp Element para VMware vCenter Server"](https://docs.netapp.com/es-es/vcp/concept_vcp_product_overview.html)
- ["Documentación de NetApp HCI"](https://docs.netapp.com/us-en/hci/index.html)
- ["Página SolidFire y Element Resources"](https://www.netapp.com/data-storage/solidfire/documentation)

### **Punto de extensión NetApp Element Management**

El punto de extensión NetApp Element Management permite ver información del clúster, gestionar almacenes de datos, volúmenes, cuentas de usuario, grupos de acceso, e los iniciadores, gestionan copias de snapshot de grupo individuales y añaden y gestionan unidades y nodos.

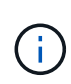

Usar el plugin de NetApp Element para VMware vCenter Server para gestionar recursos de clústeres desde otras instancias de vCenter Server que utilizan ["VCenter Linked Mode"](#page-10-0) solo se limita a clústeres de almacenamiento local.

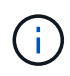

Su instancia de vSphere Web Client puede diferir levemente de lo que se muestra en la siguiente imagen según la versión de vSphere instalada.

NetApp Element Management

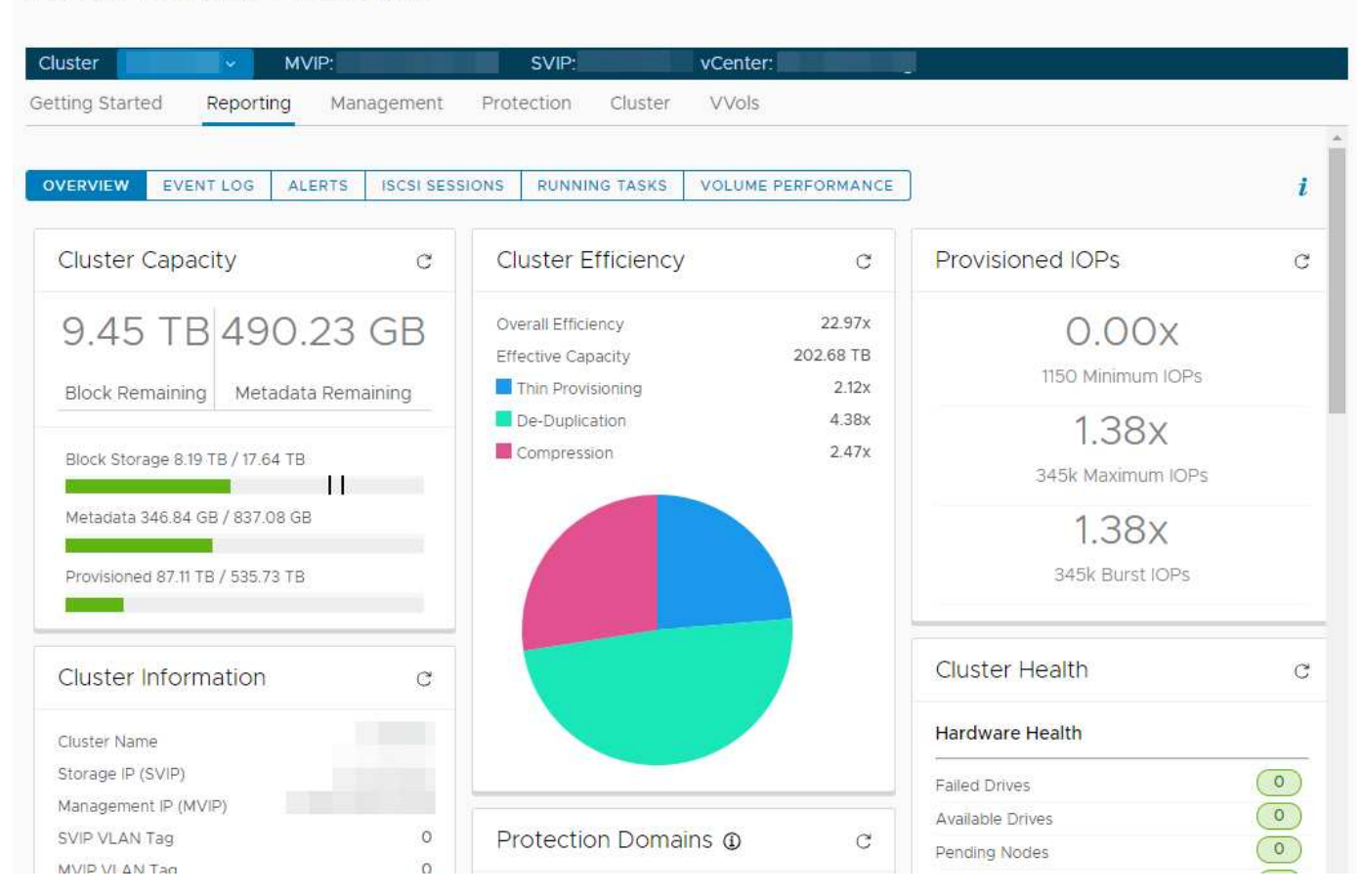

La barra de navegación del clúster permite cambiar rápidamente entre los clústeres que se han añadido al plugin:

- **Cluster**: Si se agregan dos o más clústeres, asegúrese de que el clúster que desea utilizar para las tareas de administración esté seleccionado en la barra de navegación. Seleccione otros clústeres añadidos de la lista desplegable.
- **MVIP**: La dirección IP virtual de administración del clúster seleccionado.
- **SVIP**: La dirección IP virtual de almacenamiento del clúster seleccionado.
- **VCenter**: La instancia de vCenter Server a la que puede acceder el clúster seleccionado. El clúster se asigna al acceso a una instancia de vCenter Server cuando se añade el clúster al plugin.

En el punto de extensión NetApp Element Management, se encuentran disponibles las siguientes pestañas:

- **Introducción**: Introduce los puntos de extensión para el plug-in y las acciones que se pueden realizar. Puede ocultar las páginas Introducción en cada página o restaurarlas desde la ficha **Acerca de** del punto de extensión Administración de NetApp Element.
- **Informe**: Muestra información acerca de los componentes del clúster y proporciona una descripción general del rendimiento del clúster. Esta pestaña también muestra información sobre eventos, alertas, sesiones iSCSI, tareas en ejecución y rendimiento de volúmenes.
- **Administración**: Cree y administre almacenes de datos, volúmenes, cuentas de usuario, grupos de acceso e iniciadores. También permite ejecutar operaciones de backup, clones y copias de Snapshot. Es

posible crear y gestionar políticas de calidad de servicio mediante el software NetApp Element 10 o una versión posterior.

- **Protección**: Administrar instantáneas individuales y de grupo. También permite crear programaciones para la creación de copias de Snapshot, emparejar clústeres para la replicación en tiempo real y gestionar parejas de volúmenes.
- **Cluster**: Agregue y administre unidades y nodos. Asimismo, permite crear y gestionar VLAN.
- **VVols**: Administrar volúmenes virtuales y sus contenedores de almacenamiento asociados, extremos de protocolo y vinculaciones.

### **Obtenga más información**

- "Punto de extensión NetApp Element Configuration"
- ["Información general sobre el plugin de NetApp Element para VMware vCenter Server"](https://docs.netapp.com/es-es/vcp/concept_vcp_product_overview.html)
- ["Documentación de NetApp HCI"](https://docs.netapp.com/us-en/hci/index.html)
- ["Página SolidFire y Element Resources"](https://www.netapp.com/data-storage/solidfire/documentation)

## <span id="page-9-0"></span>**Cuentas de usuario**

Las cuentas de usuario controlan el acceso a los recursos de almacenamiento en una red basada en software NetApp Element. Se requiere al menos una cuenta de usuario para poder crear un volumen.

Cuando crea un volumen, este se asigna a una cuenta. Si creó un volumen virtual, la cuenta será el contenedor de almacenamiento. La cuenta contiene la autenticación CHAP que se necesita para acceder a los volúmenes que tiene asignados.

Una cuenta puede tener hasta 2000 volúmenes asignados, pero un volumen solo puede pertenecer a una cuenta.

### **Obtenga más información**

- ["Documentación de NetApp HCI"](https://docs.netapp.com/us-en/hci/index.html)
- ["Página SolidFire y Element Resources"](https://www.netapp.com/data-storage/solidfire/documentation)

## <span id="page-9-1"></span>**Dominios de protección**

Un dominio de protección es un nodo o un conjunto de nodos agrupados, por lo que es posible que se produzca un error en cualquier nodo o en todos los nodos del dominio sin que el clúster pierda la disponibilidad de los datos. La función de dominios de protección permite supervisar la capacidad de recursos de un clúster para garantizar que el clúster aún pueda recuperarse de un evento de fallo. Puede seleccionar la supervisión en el nivel de dominio de un nodo o de chasis:

- **Nivel de nodo** define cada dominio de protección por nodo individual, con cada nodo potencialmente ubicado a través del chasis.
- **Nivel de chasis** define cada dominio de protección por nodos que comparten un chasis.

El dominio de chasis requiere más recursos de capacidad potencial que el dominio de nodo a fin de resistir un fallo. Cuando se supera el umbral de un dominio de protección, un clúster deja de tener capacidad suficiente para recuperarse de un fallo y mantener una disponibilidad de datos ininterrumpida al mismo tiempo.

["Obtenga más información sobre los dominios de protección personalizados".](https://docs.netapp.com/us-en/element-software/concepts/concept_solidfire_concepts_data_protection.html#custom-protection-domains)

### **Obtenga más información**

- ["Documentación de NetApp HCI"](https://docs.netapp.com/us-en/hci/index.html)
- ["Página SolidFire y Element Resources"](https://www.netapp.com/data-storage/solidfire/documentation)

## <span id="page-10-0"></span>**Linked Mode y el plugin de vCenter**

Es posible usar el plugin de NetApp Element para VMware vCenter Server a fin de gestionar recursos de clústeres desde otras instancias de vCenter Server mediante el modo vinculado de vCenter.

### **Plugin de Element para vCenter 5.0 o posterior**

A partir del plugin de Element 5.0, es posible registrar el plugin de Element desde un nodo de gestión independiente para cada instancia de vCenter Server donde se gestionan los clústeres de almacenamiento de SolidFire de NetApp.

### **Ejemplo**

- Registrar vCenter1: https://[mnode1]:9443/solidfire-mnode/registration
- Registrar vCenter2: https://[mnode2]:9443/solidfire-mnode/registration

Para configurar la gestión de clústeres de almacenamiento en un entorno de vSphere Linked Mode, puede utilizar el siguiente procedimiento para añadir manualmente los clústeres de almacenamiento.

### **Pasos**

- 1. Para implementar el plugin de Element, registre el plugin desde un nodo de gestión independiente para cada instancia de vCenter Server en el entorno de Linked Mode que utiliza el plugin.
- 2. Utilice el plugin de Element.
	- a. Inicie sesión en el cliente web de cualquier instancia de vCenter Server en el entorno de Linked Mode.
	- b. En la línea **NetApp Element Remote Plugin**, seleccione la lista **Instance**.

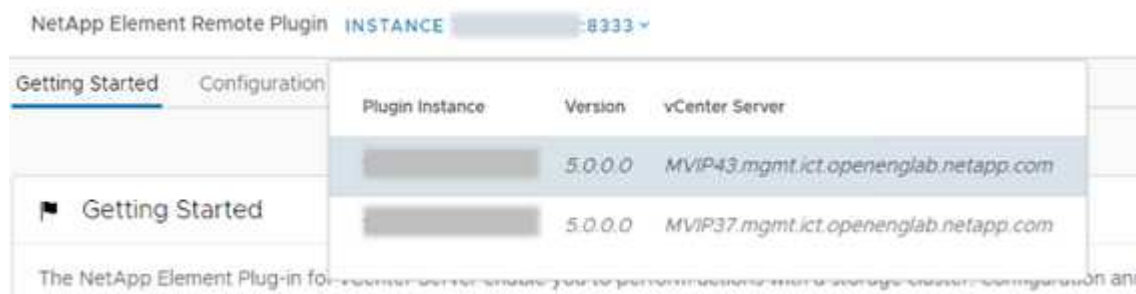

c. Seleccione la instancia de vCenter Server con la que desea trabajar.

Después de seleccionar la instancia de vCenter Server de destino, puede añadir y gestionar los clústeres para ese entorno de vCenter Server.

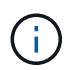

Solo se pueden ver y gestionar los clústeres de almacenamiento asociados con la instancia de vCenter Server seleccionada.

### **Ejemplo**

Dispone de vCenter1 y vCenter2 en modo vinculado y cluster1 de almacenamiento y cluster2 de almacenamiento. Desea incluir en las vCenter 1 gestionar cluster1 y vCenter2 para gestionar cluster2.

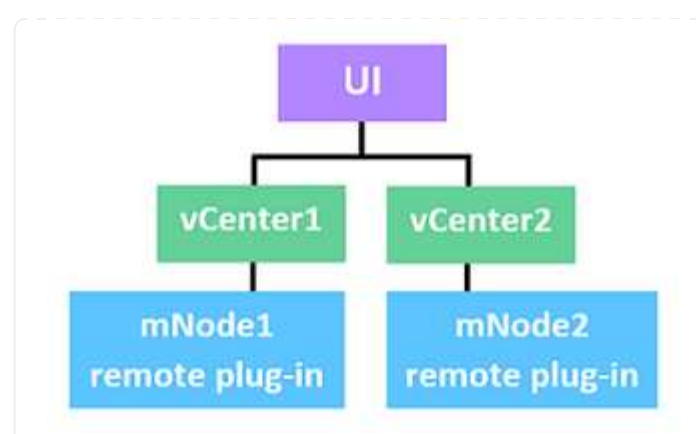

Después de registrar el plugin con un nodo de gestión separado para cada instancia de vCenter Server, configure la gestión del clúster de almacenamiento.

### **Pasos**

- 1. Inicie sesión en el cliente web de cualquier instancia de vCenter Server en el entorno de Linked Mode.
- 2. En la línea **NetApp Element Remote Plugin**, seleccione la lista **Instance**.
- 3. Para gestionar cluster1 desde el cliente web de vCenter1, seleccione **vCenter1** de la lista.
- 4. Añada cluster1 al inventario del plugin de Element.
- 5. En la línea **NetApp Element Remote Plugin**, seleccione la lista **Instance**
- 6. Para gestionar cluster2 desde el cliente web de vCenter2, seleccione **vCenter2** de la lista.
- 7. Añada cluster2 al inventario del plugin de Element.

### **Plugin de Element para vCenter 4.10 o una versión anterior**

En el plugin de Element versión 4.10 o anterior, solo es posible gestionar el clúster de almacenamiento en el plugin de Element cuando se inicia sesión en el cliente web de vCenter de destino.

Para configurar la gestión de clústeres de almacenamiento en un entorno de vSphere Linked Mode, puede utilizar el siguiente procedimiento para añadir manualmente los clústeres de almacenamiento.

#### **Pasos**

- 1. Registre el plugin en cada instancia de vCenter Server en el entorno de Linked Mode que utiliza el plugin.
- 2. Inicie sesión una vez en vSphere Web Client para cada instancia de vCenter Server vinculada.

Iniciar sesión inicia la instalación del plugin en el cliente web.

- 3. Inicie sesión en el cliente web de la instancia de vCenter de destino que desea gestionar el clúster de almacenamiento.
- 4. Añada el clúster de almacenamiento al inventario del plugin de Element.

### **Ejemplo**

Dispone de vCenter1 y vCenter2 en modo vinculado y cluster1 de almacenamiento y cluster2 de almacenamiento. Desea incluir en las vCenter 1 gestionar cluster1 y vCenter2 para gestionar cluster2. Para configurar la gestión del clúster de almacenamiento, después de registrar el plugin en cada instancia de vCenter Server, realice los siguientes pasos:

- 1. Inicie sesión en el cliente web de vCenter1.
- 2. Para gestionar cluster1 desde el cliente web de vCenter1, añada cluster1 al inventario del complemento de Element.
- 3. Inicie sesión en el cliente web de vCenter2.
- 4. Para gestionar cluster2 desde el cliente web de vCenter2, añada cluster2 al inventario del complemento de Element.

### **Obtenga más información**

- ["Documentación de NetApp HCI"](https://docs.netapp.com/us-en/hci/index.html)
- ["Página SolidFire y Element Resources"](https://www.netapp.com/data-storage/solidfire/documentation)

## <span id="page-13-0"></span>**QoSSIOC**

El plugin de NetApp Element para VMware vCenter Server habilita, como ajuste opcional, la calidad de servicio automática (["Calidad de servicio"\)](https://docs.netapp.com/us-en/hci/docs/concept_hci_performance.html) Basado en el control de E/S de almacenamiento [\("SIOC"](https://docs.vmware.com/en/VMware-vSphere/7.0/com.vmware.vsphere.resmgmt.doc/GUID-7686FEC3-1FAC-4DA7-B698-B808C44E5E96.html)) Configuración de todas las máquinas virtuales en un almacén de datos estándar. La integración de QoS y SIOC (QoSSIOC), que se puede habilitar para cualquier almacén de datos estándar, ejecuta un análisis de toda la configuración de SIOC en todas las máquinas virtuales asociadas.

QoSSIOC ajusta los valores de calidad de servicio en los volúmenes Element estándar cuando se producen eventos de máquina virtual, como eventos de encendido o apagado, reinicios o apagados invitados, o actividades de reconfiguración. El servicio QoSSIOC utiliza la suma de todas las reservas o recursos compartidos de SIOC y la suma de límites de IOPS para determinar la calidad de servicio mínima y máxima para el volumen subyacente de cada almacén de datos. También está disponible un factor de ráfaga configurable.

Debe tener en cuenta los siguientes elementos antes de usar la automatización de QoSSIOC:

- Automatización de QoSSIOC y. ["Políticas de calidad de servicio"](https://docs.netapp.com/us-en/hci/docs/concept_hci_performance.html#qos-policies) no debe usarse juntos. Si utiliza políticas de calidad de servicio, no habilite QoSSIOC. QoSSIOC anulará y ajustará los valores de calidad de servicio de los volúmenes.
- QoSSIOC es la mejor opción para equipos virtuales de uso ligero, como escritorios virtuales o equipos virtuales especializados de tipo quiosco, que pueden reiniciarse, encenderse o apagarse a diario o varias veces al día.
- QoSSIOC es menos adecuado para entornos de servicio, por ejemplo, con servidores de bases de datos, aplicaciones o infraestructura que rara vez se reinician y necesitan igual acceso constante al almacenamiento. Las políticas de calidad de servicio se adaptan mejor a estos entornos.
- QoSSIOC solo está disponible con almacenes de datos estándar. No funciona con volúmenes virtuales (VVol).

Cuando la configuración de SIOC para un VMDK se encuentra en el nivel predeterminado de recursos compartidos normal y el límite de IOPS predeterminado Unlimited, los valores de recursos compartidos y límite de IOPS contribuyen en la calidad de servicio total del volumen subyacente. Si la configuración de SIOC para el VMDK no se encuentra en los niveles predeterminados, los recursos compartidos de SIOC contribuyen a la calidad de servicio mínima, mientras que los valores de límite de IOPS de SIOC contribuyen a la calidad de servicio máxima del volumen subyacente.

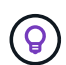

 $\binom{1}{1}$ 

Es posible establecer un valor de reserva a través de la API de vSphere. Si se establece un valor de reserva para un VMDK, se ignoran los recursos compartidos y se utiliza el valor de reserva en su lugar.

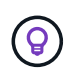

["SolidFire Active IQ"](https://activeiq.solidfire.com) Tiene una página de recomendaciones de calidad de servicio que ofrece asesoramiento sobre la configuración óptima y la configuración de las opciones de calidad de servicio.

## **Obtenga más información**

- ["Documentación de NetApp HCI"](https://docs.netapp.com/us-en/hci/index.html)
- ["Página SolidFire y Element Resources"](https://www.netapp.com/data-storage/solidfire/documentation)

## <span id="page-14-0"></span>**Volúmenes virtuales (vVols)**

Los volúmenes virtuales de vSphere son un paradigma de almacenamiento para VMware que mueve gran parte de la gestión de almacenamiento de vSphere del sistema de almacenamiento a VMware vCenter. Con Virtual Volumes (vVols), puede asignar almacenamiento de acuerdo con los requisitos de cada equipo virtual.

## **Vinculaciones**

El clúster de NetApp Element elige un extremo de protocolo adecuado, crea una vinculación que asocia el host ESXi y el volumen virtual con el extremo del protocolo, y devuelve la vinculación al host ESXi. Una vez enlazados, el host ESXi puede llevar a cabo operaciones de I/o con el volumen virtual vinculado.

## **Extremos de protocolo**

Los hosts ESXi de VMware utilizan proxies lógicos de I/o, que se conocen como extremos de protocolo, para comunicarse con los volúmenes virtuales. Los hosts ESXi enlazan volúmenes virtuales con extremos de protocolo para realizar operaciones de I/O. Cuando una máquina virtual en el host realiza una operación de I/o, el extremo de protocolo asociado dirige el I/o al volumen virtual con el que está enlazado.

Los extremos de protocolo de un clúster de NetApp Element funcionan como unidades lógicas administrativas SCSI. El clúster crea automáticamente cada extremo de protocolo. Para cada nodo de un clúster, se crea un extremo de protocolo correspondiente. Por ejemplo, un clúster de cuatro nodos tendrá cuatro extremos de protocolo.

ISCSI es el único protocolo compatible con el software NetApp Element. No se admite el protocolo Fibre Channel. Los usuarios no pueden eliminar ni modificar los extremos de protocolo. Tampoco se pueden asociar con una cuenta ni se pueden añadir a un grupo de acceso de volúmenes. Es posible revisar la información de los extremos de protocolo mediante el punto de extensión del plugin:

- A partir del complemento de vCenter para Element 5.0, seleccione \* NetApp Element Remote Plugin > Management > VVols > Protocol Endpoints\*.
- Para el plugin de Element vCenter versión 4.10 y versiones anteriores, seleccione **Gestión de NetApp Element > VVols > Protocol Endpoints**.

### **Contenedores de almacenamiento**

Los contenedores de almacenamiento son construcciones lógicas que se asignan a cuentas de NetApp Element y se usan para crear informes y asignar recursos. Estos aprovechan la capacidad de almacenamiento sin configurar o añaden capacidades de almacenamiento que el sistema de almacenamiento puede ofrecer a los volúmenes virtuales. Un almacén de datos VVol que se crea en vSphere se asigna a un contenedor de almacenamiento individual. De forma predeterminada, un único contenedor de almacenamiento contiene todos los recursos disponibles del clúster de NetApp Element. Sin embargo, si se precisa una gestión granular para el multi-tenancy, se pueden crear varios contenedores.

Los contenedores de almacenamiento funcionan como cuentas tradicionales, y pueden contener volúmenes virtuales y volúmenes tradicionales a la vez. Se permite un máximo de cuatro contenedores de almacenamiento por clúster. Se requiere un mínimo de un contenedor de almacenamiento para habilitar la funcionalidad de VVol. Puede crear, eliminar y ver detalles sobre los contenedores de almacenamiento mediante el punto de extensión de plugin:

- A partir del complemento de vCenter para Element 5.0, seleccione \* NetApp Element Remote Plugin > Management > VVols > Storage Containers\*.
- Para el plugin de Element vCenter versión 4.10 y versiones anteriores, seleccione **Gestión de NetApp Element > VVols > Storage Containers**.

Durante la creación de VVol, también se pueden detectar contenedores de almacenamiento en vCenter.

## **Proveedor de VASA**

Para que vSphere esté al tanto de la función VVol en el clúster de NetApp Element, el administrador de vSphere debe registrar el proveedor VASA de NetApp Element en vCenter. El proveedor de VASA es la ruta de control fuera de banda entre vSphere y el clúster de Element. Es responsable de ejecutar solicitudes en el clúster de Element en nombre de vSphere, como la creación de máquinas virtuales, la puesta a disposición de vSphere de máquinas virtuales y la publicidad de funcionalidades de almacenamiento para vSphere.

El proveedor de VASA se ejecuta como parte del maestro de clústeres en el software Element. El maestro de clústeres es un servicio de alta disponibilidad que se conmuta por error a cualquier nodo del clúster según sea necesario. Si el maestro del clúster se conmuta al nodo de respaldo, el proveedor de VASA se mueve con él, garantizando que el proveedor de VASA tiene una alta disponibilidad. Todas las tareas de aprovisionamiento y gestión de almacenamiento utilizan el proveedor VASA, que gestiona los cambios necesarios en el clúster de Element.

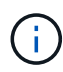

En el software Element 12.5 y versiones anteriores, no se deben registrar más de un proveedor de VASA de NetApp Element en una sola instancia de vCenter. Cuando se añade un segundo proveedor de VASA NetApp Element, esto hace que no se pueda acceder a todos los almacenes de datos DE VVOL.

La compatibilidad CON VASA de hasta 10 vCenter está disponible como revisión de actualización si ya se registró un proveedor de VASA en el para vCenter. Para instalar, siga las instrucciones del manifiesto VASA39 y descargue el archivo .tar.gz desde el ["Descargas de](https://mysupport.netapp.com/site/products/all/details/element-software/downloads-tab/download/62654/vasa39) [software de NetApp"](https://mysupport.netapp.com/site/products/all/details/element-software/downloads-tab/download/62654/vasa39) sitio. El proveedor VASA de NetApp Element utiliza un certificado de NetApp. Con este parche, vCenter utiliza el certificado sin modificar para admitir varias instancias de vCenter para que usen VASA y VVol. No modifique el certificado. VASA no admite los certificados SSL personalizados.

### **Obtenga más información**

 $\bigcap$ 

- ["Documentación de NetApp HCI"](https://docs.netapp.com/us-en/hci/index.html)
- ["Recursos de NetApp HCI"](http://mysupport.netapp.com/hci/resources)
- ["Página SolidFire y Element Resources"](https://www.netapp.com/data-storage/solidfire/documentation)

### **Información de copyright**

Copyright © 2024 NetApp, Inc. Todos los derechos reservados. Imprimido en EE. UU. No se puede reproducir este documento protegido por copyright ni parte del mismo de ninguna forma ni por ningún medio (gráfico, electrónico o mecánico, incluidas fotocopias, grabaciones o almacenamiento en un sistema de recuperación electrónico) sin la autorización previa y por escrito del propietario del copyright.

El software derivado del material de NetApp con copyright está sujeto a la siguiente licencia y exención de responsabilidad:

ESTE SOFTWARE LO PROPORCIONA NETAPP «TAL CUAL» Y SIN NINGUNA GARANTÍA EXPRESA O IMPLÍCITA, INCLUYENDO, SIN LIMITAR, LAS GARANTÍAS IMPLÍCITAS DE COMERCIALIZACIÓN O IDONEIDAD PARA UN FIN CONCRETO, CUYA RESPONSABILIDAD QUEDA EXIMIDA POR EL PRESENTE DOCUMENTO. EN NINGÚN CASO NETAPP SERÁ RESPONSABLE DE NINGÚN DAÑO DIRECTO, INDIRECTO, ESPECIAL, EJEMPLAR O RESULTANTE (INCLUYENDO, ENTRE OTROS, LA OBTENCIÓN DE BIENES O SERVICIOS SUSTITUTIVOS, PÉRDIDA DE USO, DE DATOS O DE BENEFICIOS, O INTERRUPCIÓN DE LA ACTIVIDAD EMPRESARIAL) CUALQUIERA SEA EL MODO EN EL QUE SE PRODUJERON Y LA TEORÍA DE RESPONSABILIDAD QUE SE APLIQUE, YA SEA EN CONTRATO, RESPONSABILIDAD OBJETIVA O AGRAVIO (INCLUIDA LA NEGLIGENCIA U OTRO TIPO), QUE SURJAN DE ALGÚN MODO DEL USO DE ESTE SOFTWARE, INCLUSO SI HUBIEREN SIDO ADVERTIDOS DE LA POSIBILIDAD DE TALES DAÑOS.

NetApp se reserva el derecho de modificar cualquiera de los productos aquí descritos en cualquier momento y sin aviso previo. NetApp no asume ningún tipo de responsabilidad que surja del uso de los productos aquí descritos, excepto aquello expresamente acordado por escrito por parte de NetApp. El uso o adquisición de este producto no lleva implícita ninguna licencia con derechos de patente, de marcas comerciales o cualquier otro derecho de propiedad intelectual de NetApp.

Es posible que el producto que se describe en este manual esté protegido por una o más patentes de EE. UU., patentes extranjeras o solicitudes pendientes.

LEYENDA DE DERECHOS LIMITADOS: el uso, la copia o la divulgación por parte del gobierno están sujetos a las restricciones establecidas en el subpárrafo (b)(3) de los derechos de datos técnicos y productos no comerciales de DFARS 252.227-7013 (FEB de 2014) y FAR 52.227-19 (DIC de 2007).

Los datos aquí contenidos pertenecen a un producto comercial o servicio comercial (como se define en FAR 2.101) y son propiedad de NetApp, Inc. Todos los datos técnicos y el software informático de NetApp que se proporcionan en este Acuerdo tienen una naturaleza comercial y se han desarrollado exclusivamente con fondos privados. El Gobierno de EE. UU. tiene una licencia limitada, irrevocable, no exclusiva, no transferible, no sublicenciable y de alcance mundial para utilizar los Datos en relación con el contrato del Gobierno de los Estados Unidos bajo el cual se proporcionaron los Datos. Excepto que aquí se disponga lo contrario, los Datos no se pueden utilizar, desvelar, reproducir, modificar, interpretar o mostrar sin la previa aprobación por escrito de NetApp, Inc. Los derechos de licencia del Gobierno de los Estados Unidos de América y su Departamento de Defensa se limitan a los derechos identificados en la cláusula 252.227-7015(b) de la sección DFARS (FEB de 2014).

### **Información de la marca comercial**

NETAPP, el logotipo de NETAPP y las marcas que constan en <http://www.netapp.com/TM>son marcas comerciales de NetApp, Inc. El resto de nombres de empresa y de producto pueden ser marcas comerciales de sus respectivos propietarios.